## ПЕРСПЕКТИВИ ВИКОРИСТАННЯ КОМП'ЮТЕРНИХ ПРОГРАМ У НАВЧАЛЬНОМУ ПРОЦЕСІ

### БОРИСЮК О. Б., аспірант, Національний університет біоресурсів і природокористування України, м. Київ

*Розглянуто можливості комп'ютерної навчальної програми «Поле» як для студентів, так і для викладачів, з метою покращення навчального процесу для фахівців спеціальностей: ««Захист рослин», ««Агрономія», ««Екологія».*

*Комп'ютерна навчальна програма, природні зони, шкідники, довідник, захист рослин, віртуальне поле, зниження шкодочинності, технологічні операції, типи добрив, мінеральні добрива, органічні добрива, хімічний стрес.*

*В статье рассмотрены какие возможности предоставляет студентам и преподавателям современная компьютерная обучающая программа "Поле", что может используются для улучшения учебного процесса при изучении специальностей "Защита растений", "Агрономия" и "Экология".*

*Компьютерная обучающая программа, природные зоны, вредители, справочник, защита растений, виртуальное поле, снижения вреда в силу, технологические операции, типы удобрений, минеральные удобрения, органические удобрения, химический стресс.*

Постановка проблеми у загальному вигляді. На сучасному етапі розвитку світового суспільства освіта стає найважливішим елементом соціальної сфери держави, що забезпечує стійке економічне зростання, соціальну стабільність, розвиток інститутів громадянського суспільства та національну безпеку держави. Системне впровадження комп'ютерних технологій – потреба, яка вже давно назріла в Україні. Адже активне використання комп'ютерних технологій вигідно вирізняє європейського студента від нашого. І це насправді – так, за кордоном вже тривалий час здобуття освіти та виконання професійних обов'язків немислиме без комп'ютера. Саме тому в Україні слід розпочати реалізацію широкомасштабної і планової політики з формуванню освітянського інформаційного простору. Проаналізуємо яких успіхів можна досягти завдяки впровадженню комп'ютерної навчальної програми в практичну підготовку фахівців для агропромислового комплексу.

Мета статті – проаналізувати можливості використання комп'ютерної навчальної програми "Поле" в практичній підготовці фахівців

*© О. Б. Борисюк, 2015*

для агропромислового комплексу.

Виклад основного матеріалу дослідження. Комп'ютерна навчальна програма "Поле" дозволяє студентам на прикладі віртуального поля з цілком реальними показниками протягом декількох циклів симуляції засвоїти, систематизувати і поліпшити свої знання з професійно орієнтованих навчальних дисциплін: агрохімії, агроекології, екологічного землеробства. Програмний продукт складається з декількох функціональних блоків робота яких тісно пов'язаних з базою даних. Розглянемо кожен з них більш докладно.

Для успішної реєстрації студентів в програмі і початку роботи з нею необхідно:

1. Обрати мову (див. рис. 1(12)) - українську або російську.

2. У відповідне поле програми ввести своє прізвище, ім'я, по батькові (див. рис. 1(1)), назву (див. рис. 1(2)) та номер групи (див. рис.  $1(3)$ ).

3. Обрати природну зону, де буде розміщуватися земельна ділянка (див. рис. 1(4)).

4. Обрати тип (Рис. 1(5)) і гранулометричний склад (Рис. 1(6)) ґрунту віртуального поля.

5. За вищезазначеними критеріями (пункти 2,3) програма вибирає з бази даних номера земельних ділянок, а студенти беруть один для подальшої роботи (Рис. 1(7)).

6. Обрати кількість циклів (років) симуляції (Рис. 1(8)).

7. Ввести площу земельної ділянки (Рис. 1(9)).

8. Обрати які фактори (модулі для вивчення) впливатимуть на урожайність (Рис. 1(10)).

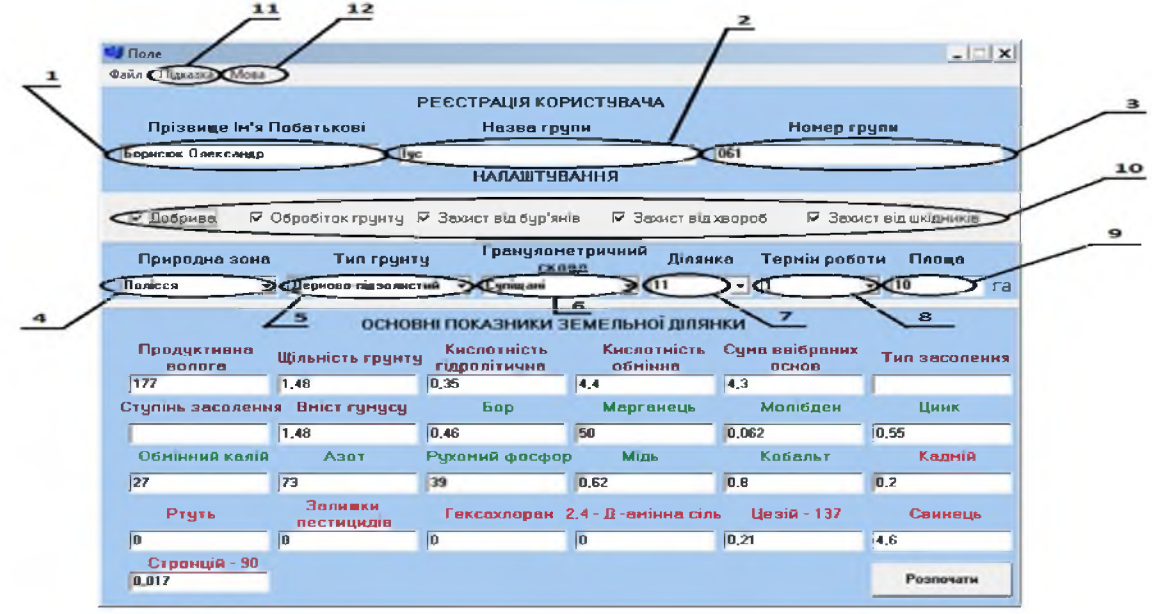

#### **Рис. 1 - Постановка завдання**

Скориставшись блоком «Постановка завдання», викладачі зможуть легко запропонувати студентам для роботи віртуальні земельні ділянки розташовані в різних природних зонах України і мають різні типи ґрунтів,

гранулометричний склад і агрохімічні показники. Дані про поле можна або завантажити ввести **BDVYHV** вже існуючий ділянку  $3<sup>1</sup>$ бази. Опрацьовуючи інформацію розміщену в блоці студенти зможуть:

1. Дізнатися які саме параметри ґрунту входять в агрохімічного паспорта земельної ділянки.

2. Отримати коротку характеристику кожного з основних параметрів земельної ділянки.

3. Наочно побачити різницю в показниках ґрунтів як окремих природних зон так і відмінності між ділянками, що перебувають в одній природній зоні і мають різний або один і той же тип ґрунту і гранулометричний склад.

Другий етап вибір культури для вирощування.

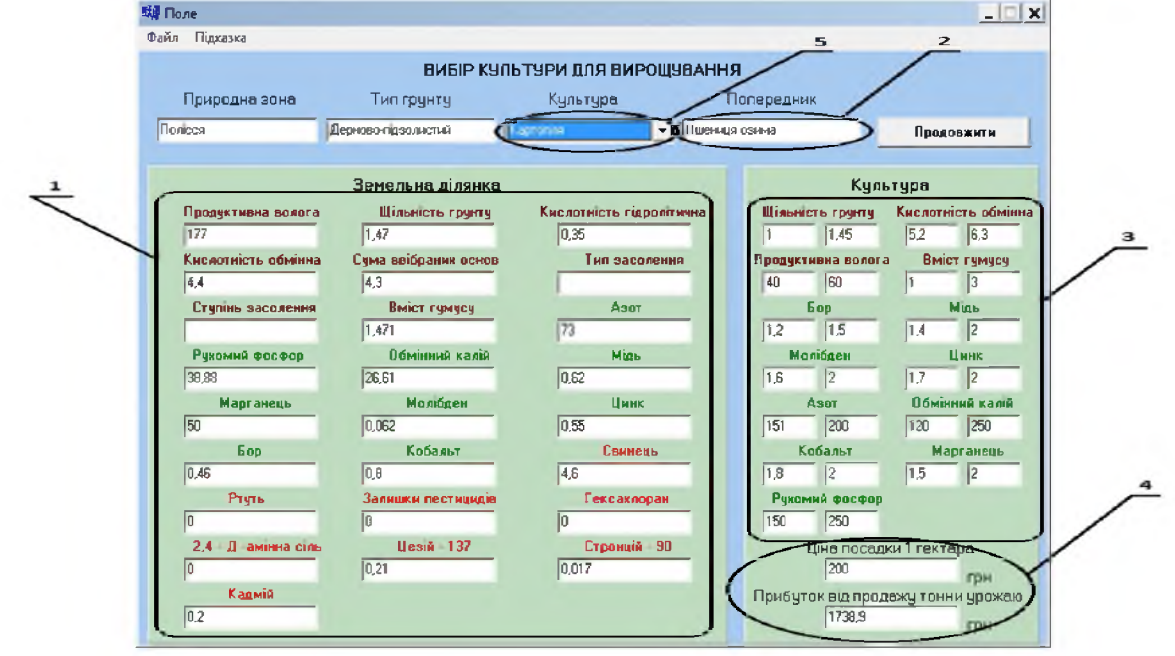

Рис. 2 – Вибір культури для вирощування

Після реєстрації в програмі студенти, виходячи з агрохімічних показників земельної ділянки (Рис. 2(1)), інформації про попередню культуру (Рис. 2(2)), а також вимог запропонованих культур (Рис. 2(3)) мають обрати на їх думку найбільш економічно вигідну (Рис. 2(5)). Слід зазначити, що параметри «Ціна посадки» (Рис. 2(4)) і «Прибуток від продажу» (Рис. 2(4)) в кожному новому циклі проведеної симуляції відрізнятимуться. Таким чином студенти не зможуть заздалегідь знати які культури будуть найбільш прибутковими в наступному циклі і відповідно підготовити під них віртуальне поле.

Працюючи з даними цього блоку студенти зможуть дізнатися:

1. Загальні відмінності в елементах живлення необхідних для різних культур.

2. Можуть побачити як на кінцевий показники врожайності впливати недолік одного або декількох елементів живлення в грунті.

Скориставшись отриманою інформацією, **СТУДЕНТИ** ЗМОЖУТЬ навчитися правильно вибирати культуру для сільськогосподарського використання спираючись на агрохімічні показники поля і загальні вимоги вирощуваних сільськогосподарських рослин.

Якщо симуляція триватиме кілька циклів (один цикл симуляції дорівнює одному року), то студенти повинні будуть взявши за основу кліматичні показники природної зони, загальні характеристики отриманого типу грунту, початкові агрохімічні показники ділянки, а також вибравши із запропонованих культур найбільш підходящі, скласти власну схему сівозміни.

Зауважимо, що у випадку коли користувач при реєстрації в програмі не обирає жодного фактору впливу на урожайність (Рис. 1(10)), результати залежатимуть лише від сівозміни культур які обиратиме студент для вирощування і агрохімічних параметрів самого поля. Це дозволить студентам дізнатися основні принципи створення сівозмін, а також наочно визначити і оцінити біологічну урожайність запропонованих програмою сільськогосподарських культур.

Третій етап застосування добрив при вирощуванні вибраної культур.

Вибір кількості та типи добрив, які необхідно використовувати при обробітку земельної ділянки допоможе зробити блок «Добрива». Даний блок програми на відміну від попередніх стає доступним якщо він вибраний студентами при реєстрації (Рис. 1(10)).

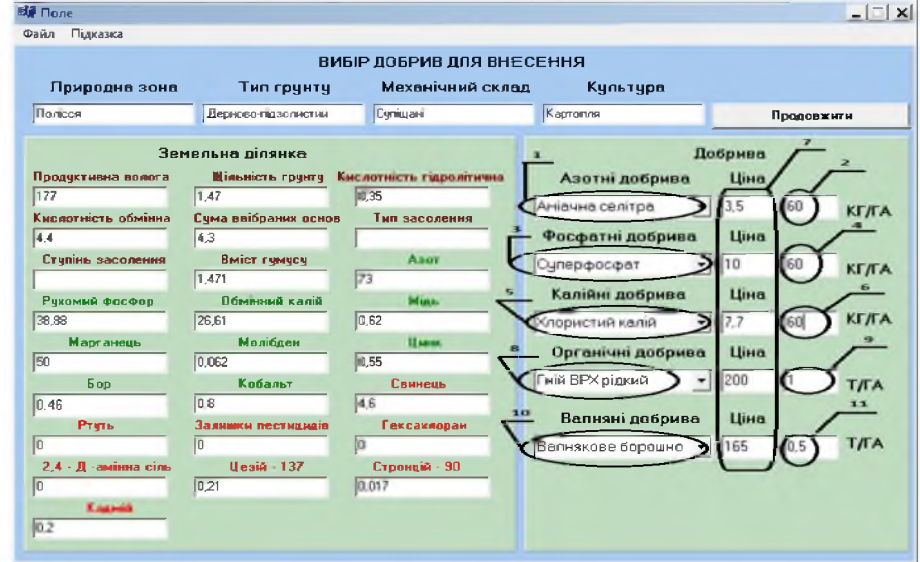

#### **Рис. 3 - Внесення добрив**

Урожайність обраної культури можна підвищити за рахунок внесення мінеральних добрив для цього студентам необхідно:

1. Обрати тип (Рис. 3(1)) і ввести (Рис. 3(2)) необхідну кількість азотних добрив.

2. Обрати тип (Рис. 3(3)) і ввести (Рис. 3(4)) необхідну кількість фосфатних добрив.

3. Обрати тип (Рис. 3(5)) і ввести (Рис. 3(6)) необхідну кількість калійних добрив.

Слід зауважити, що в представленій програмі запропоновані мінеральні добрива відрізняються за ціною (Рис. 3(7)), кількістю діючої речовини, а також ступенем підкислення ґрунту і вмістом важких металів.

Також студентам необхідно буде враховувати, що показник урожайності зростатиме якщо мінеральні добрива внесенні в пропорції 1:1:1 в даному випадку ми маємо на увазі не загальну масу, а масу діючих речовин. Тобто не можна поставити однакову кількість азотних, фосфорних і калійних добрив і отримати запланований результат.

Урожайність обраної культури можна підвищити за рахунок органічних добрив для цього студентам необхідно:

Обрати тип (Рис. 3(8)) і ввести (Рис. 3(9)) необхідну кількість органічних добрив.

Зауважимо, що внесення органічних добрив збільшує не тільки показник вмісту гумусу в ґрунті, а також кількість азоту, рухомого фосфору і обмінного калію. Проте для кожного із десяти запропонованих добрив ці показники відрізняються. Саме це дозволить студентам побачити відмінності у застосування органічних добрив і навчитися більш ефективного їх використовувати.

Урожайність обраної культури можна підвищити за рахунок внесення вапняних добрив і відповідно зниження рівня кислотності ґрунту, для цього студентам необхідно:

Обрати тип (Рис. 3(10)) і ввести (Рис. 3(11)) необхідну кількість вапняних добрив.

Слід зауважити, що в представленій програмі запропоновані вапняні добрива відрізняються за ціною (Рис. 3(7)), кількістю діючої речовини, як і у випадку з мінеральними вапнякові добрива містять певні домішки, проте вони абсолютно безпечні - в основному це пісок чи глина.

Підсумувавши вище сказане можна стверджувати, що спираючись на агрохімічних показниках і потреби культури, а також загальновідомий факт, що ефективність внесених добрив в зростанні врожайності мають свою біологічну межу, перевищення якої шкідливий як для рослини, так і екологічної системи студенти навчитися правильно вибирати скільки добрив необхідно внести на даному полі, дізнаються кількість діючої речовини і які і домішки мають різні типи добрив.

Четвертий етап обробіток ґрунту

Даний блок стає доступним якщо він вибраний користувачем при реєстрації (Рис. 1(10)). Потенційна врожайність вибраної культури залежить від щільності ґрунту, показника який регулюється за допомого проведення механічного обробітку ґрунтів.

Студенти використовуючи даний блок повинні створити свою власну послідовність технологічних операцій, обравши одну із запропонованих (Рис. 4(1)) для проведення на своїй віртуальній земельній ділянці. Працюючи з даним блоком студенти можуть наочно побачити переваги та недоліки проведення тієї чи іншої операції, застосування якої призводить до зниження або підвищення щільності ґрунту та кількості продуктивної вологи. Також слід зауважити, що проведення одних і тих же операцій в різні цикли симуляції призводитиме до дещо відмінних результатів.

|                                     |                                           | ТЕХНОЛОГІЧНА ОБРОБКА ГРЧНТЧ                                  |   |              |      |                  |  |
|-------------------------------------|-------------------------------------------|--------------------------------------------------------------|---|--------------|------|------------------|--|
|                                     |                                           |                                                              |   |              |      |                  |  |
| Природна зона                       | Тил грунту                                | Маханічний склад                                             |   | Культура     |      |                  |  |
| <b><i><u><u>Donicca</u></u></i></b> | Дерново-праслистий                        | Картопия                                                     |   | Cyniware     |      | Продовжити       |  |
|                                     | Земельно лілянко.                         |                                                              |   |              |      | Обрабка грунту   |  |
|                                     |                                           | Прадуктивна волога Шільність грунту Кислотність гідролитична |   |              |      |                  |  |
| 177                                 | 1.48                                      | 0,35                                                         |   | Розпушування |      |                  |  |
|                                     | Кислотність обмінна Счма ввібраних основ- | Тип засоления                                                | M | Оранка       |      | Ярусна оранка    |  |
| 14.4                                | 14.3                                      |                                                              |   |              |      |                  |  |
| Сталінь засолення                   | Вміст гумусу                              | Азот                                                         |   | Чизелювання  |      | Плантажна оранка |  |
|                                     | 1.48                                      | 73                                                           |   | Лущення      |      | Кротування       |  |
| Рухомий фосфор                      | Пбмінний калій                            | <b>Miab</b>                                                  |   |              |      |                  |  |
| 33                                  | 27                                        | 0,62                                                         |   | Боронування  |      | Шілювання        |  |
| <b>Марганець</b>                    | <b>Monitorn</b>                           | Пани                                                         |   | Шлейфування  |      | Борознування     |  |
| 50                                  | 0.062                                     | 0.55                                                         |   |              |      |                  |  |
| Бов                                 | Kufianny                                  | <b>Сентана</b>                                               |   | Дискування   |      | Валкування       |  |
| 0,46                                | lo s                                      | 4.6                                                          |   |              |      |                  |  |
| <b>Pryris</b>                       | Залишки пестивидів.                       | Гексахопран                                                  |   | Коткування   |      | Гребенування     |  |
| lo                                  | lo.                                       |                                                              |   | Культивація  |      | Лункування       |  |
| 2.4 - Л. амінна сіль                | $HessiA - 137$                            | Строицій - 90                                                |   |              |      |                  |  |
| I٥                                  | 0.21                                      | 0,017                                                        |   | Фрезерування | - 17 | Малування        |  |
| Kaamië                              |                                           |                                                              |   | Грядування   |      |                  |  |

Рис. 4 – Механічний обробіток ґрунту

П'ятий етап захист посівів від бур'янів

Даний блок стає доступним якщо він вибраний користувачем при реєстрації (Рис. 1(10)). Головне завдання блоку «Захист рослин від бур'янів» полягає в тому, щоб навчити студентів правильно застосовувати засоби захисту рослин в боротьбі з бур'янами. Для цього користувачам програми буде запропоновано цілий комплекс заходів, спрямованих на зменшення втрат урожаю та запобігання погіршенню стану рослин призначення. сільськогосподарського Студенти ЗМОЖУТЬ отримати інформацію про різні види бур'янів, а також дані про засоби боротьби з ними. В даний час найбільш популярним методом захисту рослин є інтегрований захист рослин, оптимальне поєднання різних хімічних і біопрепаратів. Проблема з їх використання схожа на вищеописану проблему добривами. Визначення 3 оптимальних поєднань отрутохімікатів з біопрепаратами дозволить оптимізувати рівень бур'янів, а також зберегти екологічний стан агроценозу на високому біологічному рівні. Зниження шкодочинності призведе до зменшення втрати врожаю, рослини не відчуватимуть хімічного стресу, що в свою чергу призведе до зростання отриманого прибутку. Тому надзвичайно важливо, шоб студенти вміли правильно підбирати необхідні препарати і застосовувати їх в необхідній кількості.

Для побудови успішної системи захисту від бур'янів студентам необхідно:

 $1<sub>1</sub>$ Виходячи з загальної кількості бур'янів на м2 (Рис. 5(1)) встановити чи необхідно використовувати хімічний захист, застосовувати гербіциди.

Виходячи з порогу шкодо чинності, студенти повинні підібрати  $2_{\cdot}$ найбільш ефективні гербіциди (Рис. 5(2)) для зниження засміченості (кількості бур'янів) враховуючи наступні моменти:

Не слід намагатися знищити всі бур'яни, це не можливо, досить  $2.1$ буде привести їх до безпечної або нешкідливої кількості.

 $2.2$ Якщо не вірно вибрати препарат він може знищити врожай.

### Шостий етап звіт

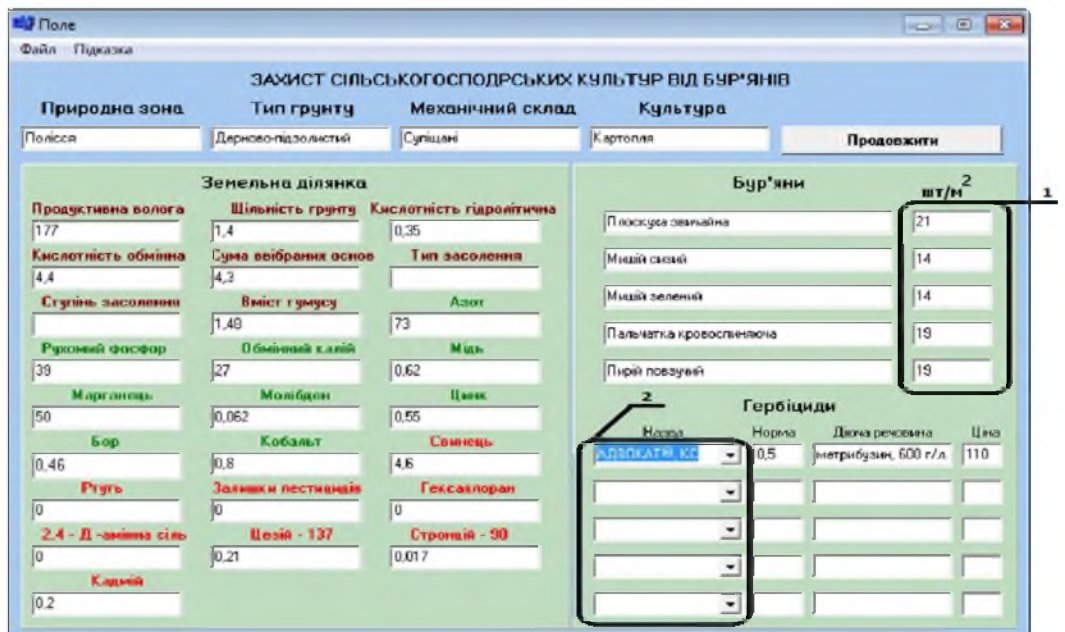

Рис. 5 - Боротьба з бур'янами

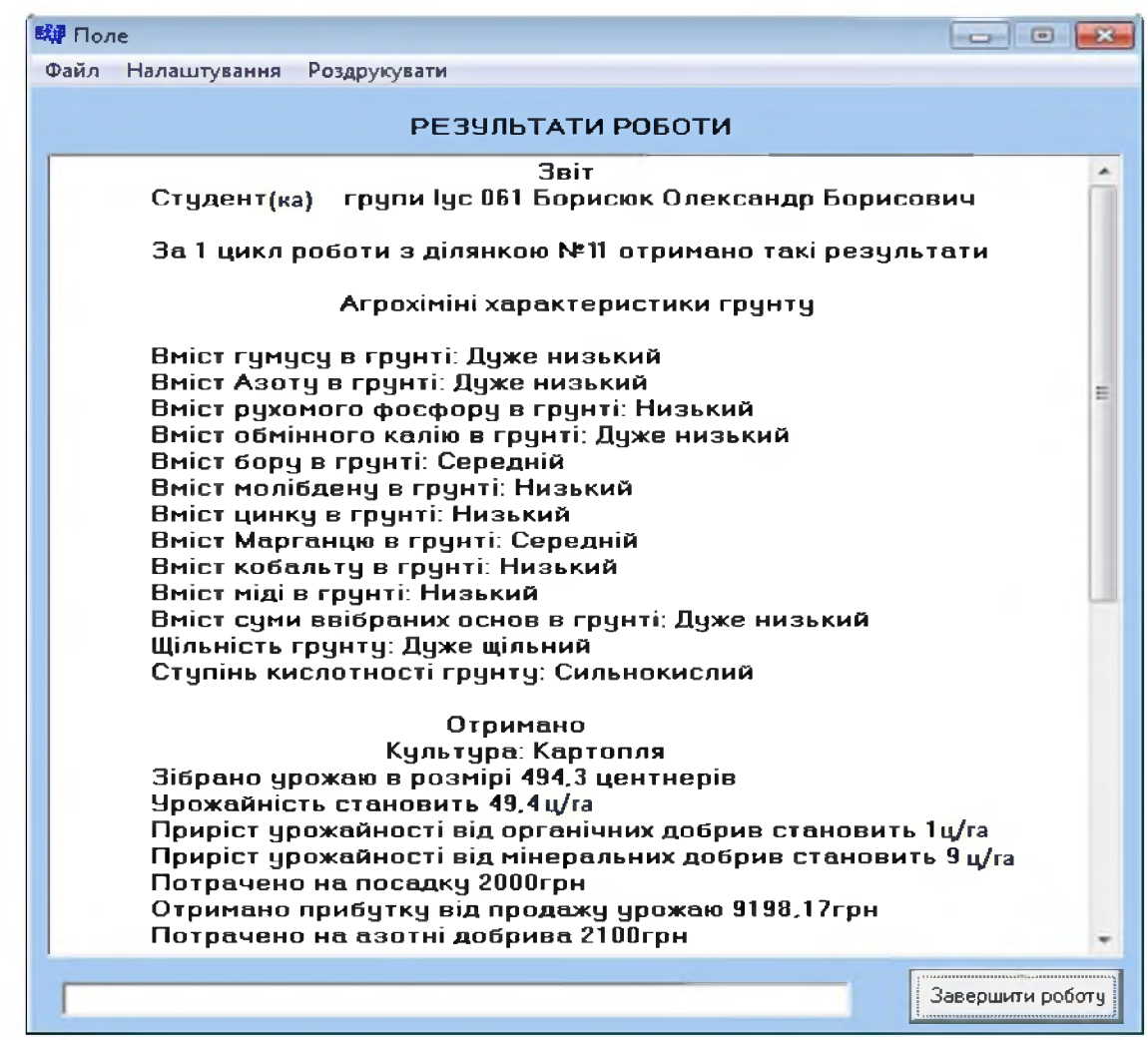

Рис.  $6 - 3$ віт

Останній блок програми містить результати, котрі досягнуті за рік роботи з земельною ділянкою. Його умовно можна поділити на декілька частин:

1. На початку звіту вказується інформація отримана при реєстрації користувача, номер земельної ділянки і поточний цикл симуляції.

2. Далі розміщена інформація про стан поля до проведення на ньому яких не будь сільськогосподарських робіт у даному циклі.

3. Результати які були досягнуті, а саме урожайність, на скільки збільшився урожай після внесення органічних і мінеральних добрив, кошти потрачені на гербіциди, пестициди, лікарські засоби, посадку і збір урожаю, добрива, отриманий прибуток від продажу урожаю.

4. Загальний результат за рік і за всі цикли симуляції.

5. Агрохімічними показниками поля вкінці циклу симуляції.

Використовуючи дані блоку «Звіт» студенти можуть розраховувати економічно обґрунтований рівень врожаю. Ці матеріали складаються з результатів реалізації отриманого валового збору культури і собівартості витрат коштів на його вирощування. Також отримавши необхідну інформацію студенти зможуть здійснити:

1) аналіз ефективності розробленого ними циклу сівозмін;

2) аналіз ефективності проведених технологічних операції та внесених добрив;

3) аналіз ефективності заходів, спрямованих на захист рослин;

4) аналіз ефективності їх економічну діяльність.

Проведений із використанням програми самоаналіз знань дозволить студенту систематизувати свої знання та виявити в яких областям їх не вистачає та безпосередньо підчас оцінки поповнити свій досвід.

З метою отримання додаткової інформації про природні зони України, типи, гранулометричний склад ґрунтів, сільськогосподарські культури, види добрив, вміст діючої речовини та домішок, а також умови застосування використовується довідник. Доступ до нього можна отримати натиснувши у верхній командній стрічці закладку «Підказка» (див. зис. 1(11)), обравши вкладку «Довідник» (Рис.7).

| <b>Tobles SANN</b><br>$= 0.1$<br>2 Floritoon<br><b>R</b> Ricoman<br>21 Стал<br>is the Figure<br>∈ Ц1Добрика<br><b>IF WA МІнеральні добрива</b><br>G: Coraniver Dodgeta<br>в: <b>Q 1</b> Вапилы добрика<br>7 Валнякове бороцкю<br><b>РА Дапалитеее борошно</b><br>7 Дефекат<br>91 Зола сранців.<br>2 Ганене валко<br>21 BartHRIOBI 1-@s<br><b>TA</b> CIRC-ROLODOGADAKI INTINDELL<br>$ \blacksquare$ 6.0 яни<br>= 0 1 шкариля<br><b>IN ФЕ ШКЕВИКИ КВЕТВАЛ!</b><br><b>ВС ФЕ МКОЛНИКИ ЗВОНОВИЯ ЗЕШИШ</b><br><b>в Оказание буряю</b><br><b>« В Шепники соняшение</b><br><b>рт Фе Шкідники пьон</b> у<br><b>ы ФА Шкернион кук-трудан</b><br>$0$ $0$ $0$ $0$ $0$ $0$ $0$<br>и се хеороби пшениці<br>т: <b>Фе</b> Хардоби жыта<br>в <b>Фе Херроби соняшника</b><br>Херооби картолян<br>Харроби кукургдзи<br>田野<br><b>M. ON SERIOGRAPHICS</b><br><b>M. Base Panched St. Base</b> | <b>Приводні зоки</b><br>Природні зони<br>Природна зона - фізико-географічна зона частина географічного поясу з однорідними кліматичними умовами. Всна в частиною<br>природної країни. На рівнинних територіях зони зберігають широтне або близьке до нього простягання, тобто змінюються від<br>екватора до попюсів (широтна зональність) і від океанів углиб континентів (довготна зональність) Мають близью умови<br>температур і зволоження, що визначають однорідні ґрунти, рослинність, тваринний світ і інші компоненти природного середовища<br>Природні зони виражені на суші і в оквані, де проявляються менш Чітко. Зміна природних зон у горах називається висотною<br>ПОЯСНЫТЮ.<br>Природні умови кожної з них меють свої відмінності, які запежеть від широти місця, співвідношення теппе і вологи, циркулярної<br>атмосфери. Типові в межах зони парологічні й теплові умови є вирішальним чинником формування ґрунтів певних типів.<br>реслинності й тваринного світу. Загальні особливості природних умов враховуються в сільськогосподарському виробництві.<br>лісовому господарстві, містобудуванні, під час проектувания інженерио-меліоративних і природоохоронних заходів, планування<br>MICLIS BIGITOMMIKY<br>Природні зони беруть свою назву від рослинності, властивої ім. і інших географічних особливостей.<br>Приводиг зони - один із шаблів фізико-кестрафічного районування. Основною ознакою природної зони є переважання в її межах<br>певного типу ландшафтів. У межах зони по переєвзі пандшафтів того або іншого типу виділяються фізико-географічні підзони.<br>Зміст Природні зони<br><b>Полісся</b><br>FIELDTUN<br><b>M</b> Cres | <b>THEFYTHE</b> |
|----------------------------------------------------------------------------------------------------|----------------------------------------------------------------------------------------------------|-----------------|

**Рис. 7 - Довідник**

Висновки: Виходячи з усього вище сказаного можна зробити висновок, що працюючи з програмою студент осягає закономірності, що лежать в основі процесу, що моделюється, вчиться правильно розраховувати і вносити відповідну кількість мінеральних та органічних добрив, отримує досвід в боротьбі з хворобами, бур'янами та шкідниками сільськогосподарських культур, а також отримує загальні уявлення про економічну сторону функціонування сільськогосподарського виробництва в цілому.

# PROSPECTS FOR THE USE OF COMPUTER-TRAINING PROGRAMS IN THE EDUCATIONAL PROCESS

## BORYSYUK O., graduate student, National University of Life and Environmental Sciences of Ukraine, city Kyiv

*The article discusses the opportunities offered to students and teachers modern computer training program "Field", which can be used to improve the educational process at studying specialties "Plant Protection", "Agriculture" and "Ecology".*

*Computer training program "Field" allows students the example of virtual fields with very real terms over several cycles of simulated acquire, organize and improve their knowledge of professionally oriented disciplines: Chemistry, agroecology, ecological agriculture. The software consists of several functional units whose work is closely related to the database. Let us consider each of these in more detail.*

*Using block "Formulation of the problem", teachers can easily invite students for virtual land located in different natural zones of Ukraine and different types of soil, grain size and agrochemical indices.*

*Turning on the block "Culture" Students will be asked to select the type of crop for cultivation. Working with data this unit, students will learn:*

*1. General differences in the elements of power necessary for different cultures.*

*2. They can see how the final yields affect the lack of one or more batteries in the soil.*

*Block "Technological operations" can demonstrate the advantages and disadvantages of an operation, the use of which leads to a decrease or increase soil density and number of productive moisture.*

*The main task of the block "Plant Protection" is to teach students how to properly apply crop protection products to control weeds.*

*Using data block "Report" students can expect cost recovery harvest. These materials consist of implementation results obtained gross harvest of Culture and the cost of spending on its cultivation. Also power to issue reports on the assessment carried efficiency decisions taken by the students.*

*Based on all the above we can conclude that working with the program the student understands the laws that underlie modelyruemoho process, learning to properly calculate and pay the appropriate amount of mineral and*

*organic fertilizers, gains experience in the fight against disease, weeds and pests crops and receive a general idea of the economic side of the operation of the agricultural enterprise as a whole.*